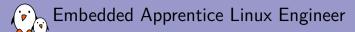

## Getting started with Buildroot

Thomas Petazzoni thomas.petazzoni@bootlin.com

© Copyright 2004-2018, Bootlin. Creative Commons BY-SA 3.0 license. Corrections, suggestions, contributions and translations are welcome!

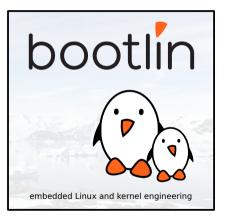

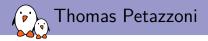

#### Embedded Linux engineer at Bootlin

- Embedded Linux expertise
- Development, consulting and training
- Strong open-source focus
- Freely available training materials
- Open-source contributor
- Living in **Toulouse**, France

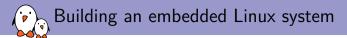

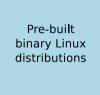

- + Readily available
- Large, usually 100+  ${\sf MB}$
- Not available for all architectures
- Not easy to customize
- Generally require native compilation

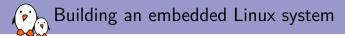

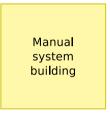

- + Smaller and flexible
- Very hard to handle cross-compilation and dependencies
- Not reproducible
- No benefit from other people's work

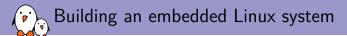

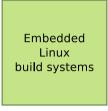

- + Small and flexible
- + Reproducible, handles cross-compilation and dependencies
- + Available for virtually all architectures
- One tool to learn
- Build time

Embedded Linux build system: principle

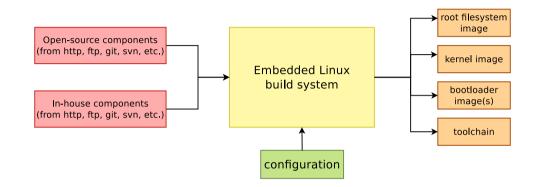

#### • Building from source $\rightarrow$ lot of flexibility

💫 Embedded Linux build system: principle

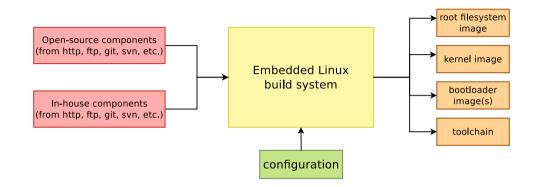

- Building from source  $\rightarrow$  lot of flexibility
- ► Cross-compilation → leveraging fast build machines

💫 Embedded Linux build system: principle

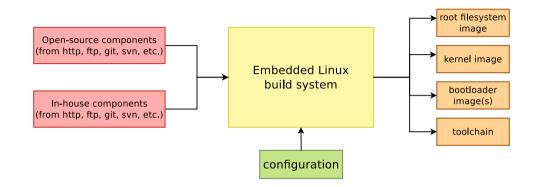

- Building from source  $\rightarrow$  lot of flexibility
- ► Cross-compilation → leveraging fast build machines
- Recipes for building components  $\rightarrow$  easy

### Buildroot at a glance

#### Is an embedded Linux build system, builds from source:

- cross-compilation toolchain
- root filesystem with many libraries/applications, cross-built
- kernel and bootloader images
- **Fast**, simple root filesystem in minutes
- Easy to use and understand: kconfig and make
- Small root filesystem, default 2 MB
- More than 2300 packages available
- Generates filesystem images, not a distribution
- Vendor neutral
- Active community, stable releases every 3 months
- Started in 2001, oldest still maintained build system
- http://buildroot.org

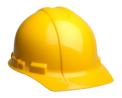

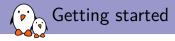

- \$ git clone git://git.busybox.net/buildroot
- \$ cd buildroot
- \$ make menuconfig

| /home/thomas/projets/buildroot/.config - Buildroot 2018.02 Configuration                                                                                                    |
|----------------------------------------------------------------------------------------------------|
| Buildroot 2018.02 Configuration<br>Arrow keys navigate the menu. <enter> selects submenus&gt; (or empty<br/>submenus&gt;). Highlighted letters are hotkeys. Pressing <y> selects a<br/>feature, while <n> excludes a feature. Press <esc> to exit, &lt;&gt; for<br/>Help,  for Search. Legend: [*] feature is selected [] feature is</esc></n></y></enter> |
| Target options      >         Build options      >         Toolchain      >         System configuration      >         Kernel      >         Target packages      >         Filesystem images      >         Booloaders      >         Host utilities      >         Legacy config options      >                                                         |
| <pre>     Select: &lt; Exit &gt; &lt; Help &gt; &lt; Save &gt; &lt; Load &gt; </pre>                                                                                                    |

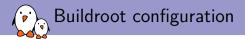

#### 1. Target architecture

Architecture

ARC, ARM, AArch64, Blackfin, csky, m68k, Microblaze, MIPS(64), NIOS II, OpenRisc, PowerPC(64), SuperH, SPARC, x86, x86\_64, Xtensa

- Specific processor
- ABI
- Floating point strategy

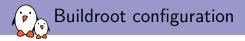

- 1. Target architecture
- 2. Build options

- Download directory
- Number of parallel jobs
- Use of ccache
- Shared or static libraries
- etc.

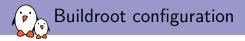

- 1. Target architecture
- 2. Build options
- 3. Toolchain

- Buildroot toolchain
  - Buildroot builds the toolchain
  - uClibc, glibc, musl
- External toolchain
  - Uses a pre-built toolchain
  - Profiles for existing popular toolchains Linaro, Sourcery CodeBench, etc.
  - Custom toolchains

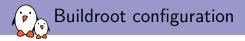

- 1. Target architecture
- 2. Build options
- 3. Toolchain
- 4. System configuration

- Init system to use: BusyBox, Sysvinit, Systemd
- /dev management solution: static, devtmpfs, mdev, udev
- Hostname, password, getty terminal, etc.
- Root filesystem overlay
- Custom post build and post image scripts
- etc.

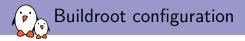

- 1. Target architecture
- 2. Build options
- 3. Toolchain
- 4. System configuration
- 5. Kernel

- Kernel source (stable version, Git tree, patches)
- Kernel configuration
- Support for kernel extensions: RTAI, Xenomai, aufs, etc.

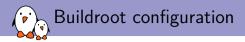

- 1. Target architecture
- 2. Build options
- 3. Toolchain
- 4. System configuration
- 5. Kernel
- 6. Target packages

- More than 2300 packages
- Qt4, Qt5, X.org, Gtk, EFL
- GStreamer, ffmpeg
- Python, Perl, Ruby, Lua, Erlang
- Samba, OpenSSL, OpenSSH, dropbear, lighttpd
- OpenGL support for various platforms
- And many, many more libraries and utilities

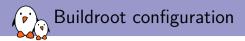

- 1. Target architecture
- 2. Build options
- 3. Toolchain
- 4. System configuration
- 5. Kernel
- 6. Target packages
- 7. Filesystem images

- Major filesystem formats supported
- cloop
- cpio, for kernel initramfs
- cramfs
- ext2/3/4
- jffs2
- romfs
- squashfs
- 🕨 tar
- ubifs

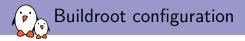

- 1. Target architecture
- 2. Build options
- 3. Toolchain
- 4. System configuration
- 5. Kernel
- 6. Target packages
- 7. Filesystem images
- 8. Bootloaders

- Grub2
- Syslinux
- U-Boot
- Barebox
- and more platform-specific bootloaders: imx-bootlets, at91bootstrap, etc.

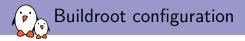

- 1. Target architecture
- 2. Build options
- 3. Toolchain
- 4. System configuration
- 5. Kernel
- 6. Target packages
- 7. Filesystem images
- 8. Bootloaders
- 9. Host utilities

 Allows to build some native tools, useful for development.

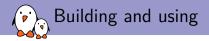

To start the build: make

- Results in output/images:
  - rootfs.ext4, root filesystem in ext4 format
  - zImage, Linux kernel image
  - am335x-pocketbeagle.dtb, Linux kernel Device Tree blob
  - u-boot.img, U-Boot bootloader image
  - MLO, U-Boot bootloader image
- Ready to be flashed on your embedded system.

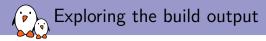

- All the output produced by Buildroot is stored in output/
- Can be customized using 0= for out-of-tree build
- output/ contains
  - output/build, with one sub-directory for the source code of each component
  - output/host, which contains all native utilities needed for the build, including the cross-compiler
  - output/host/<tuple>/sysroot, which contains all the headers and libraries built for the target
  - output/target, which contains *almost* the target root filesystem
  - output/images, the final images

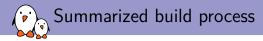

- 1. Check core dependencies
- 2. For each selected package, after taking care of its dependencies: download, extract, patch, configure, build, install
  - To target/ for target apps and libs
  - To host/<tuple>/sysroot for target libs
  - To host/ for native apps and libs
  - Filesystem skeleton and toolchain are handled as regular packages
- 3. Copy rootfs overlay
- 4. Call post build scripts
- 5. Generate the root filesystem image
- 6. Call post image scripts

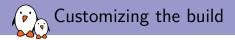

Besides the existing packages and options, there are multiple ways to customize the generated root filesystem:

- Create custom *post-build* and/or *post-image* scripts
- ▶ Use a root filesystem overlay, recommended to add all your config files
- Add your own packages

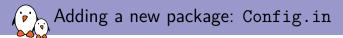

#### package/libmicrohttpd/Config.in

config BR2\_PACKAGE\_LIBMICROHTTPD
bool "libmicrohttpd"
depends on BR2\_TOOLCHAIN\_HAS\_THREADS
help
GNU libmicrohttpd is a small C library that makes it easy to
run an HTTP server as part of another application.

http://www.gnu.org/software/libmicrohttpd/

comment "libmicrohttpd needs a toolchain w/ threads" depends on !BR2\_TOOLCHAIN\_HAS\_THREADS

#### package/Config.in

```
[...]
source "package/libmicrohttpd/Config.in"
[...]
```

# Adding a new package: <pkg>.mk, <pkg>.hash

#### package/libmicrohttpd/libmicrohttpd.mk

```
LIBMICROHTTPD_VERSION = 0.9.59

LIBMICROHTTPD_SITE = $(BR2_GNU_MIRROR)/libmicrohttpd

LIBMICROHTTPD_LICENSE = LGPL-2.1+

LIBMICROHTTPD_LICENSE_FILES = COPYING

LIBMICROHTTPD_INSTALL_STAGING = YES

LIBMICROHTTPD_CONF_OPT = --disable-curl --disable-examples
```

\$(eval \$(autotools-package))

#### package/libmicrohttpd/libmicrohttpd.hash

```
# Locally calculated
sha256 9b9ccd7d0b11b0e17... libmicrohttpd-0.9.59.tar.gz
sha256 70e12e2a60151b9ed... COPYING
```

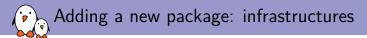

- In order to factorize similar behavior between packages using the same build mechanism, Buildroot has package infrastructures
  - autotools-package for autoconf/automake based packages
  - cmake-package for CMake based packages
  - Python-package for Python Distutils and Setuptools based packages
  - generic-package for non-standard build systems
  - And more: luarocks-package, perl-package, rebar-package, kconfig-package, etc.

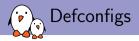

### Pre-defined configurations for popular platforms

- They build a minimal system for the platform
- make <foobar>\_defconfig to load one of them
- Some of the configs
  - Raspberry
  - BeagleBone
  - CubieBoard
  - PandaBoard
  - Many Atmel development boards
  - Several Freescale i.MX6 boards
  - Many QEMU configurations
  - and more...
- make list-defconfigs for the full list

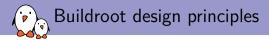

- **Cross-compilation only**: no support for doing development on the target.
- No package management system: Buildroot doesn't generate a distribution, but a firmware
- Don't be smart: if you do a change in the configuration and restarts the build, Buildroot doesn't try to be smart. Only a full rebuild will guarantee the correct result.

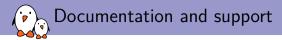

- Extensive manual: https://buildroot.org/downloads/manual/manual.html
- 3-day training course, with freely available materials: https://bootlin.com/training/buildroot/
- Mailing list: http://lists.busybox.net/pipermail/buildroot/
- IRC channel: buildroot on Freenode

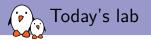

- **Step 1**: do a minimal build for the PocketBeagle, with just a bootloader, Linux kernel and minimal root filesystem. Generate a ready-to-use SD card image.
- Step 2: enable network over USB and SSH connectivity using Dropbear. Shows how to use a rootfs overlay and how to add packages.
- **Step 3**: customize the Linux kernel configuration, compile a small application that uses the GPIO, first manually, and then using a new Buildroot package
- Follow the instructions at https://github.com/eale/Slides/blob/master/buildroot/buildroot-lab.pdf
- Don't hesitate to request help and ask questions!